## テキストボックスの文字の配置を変更する

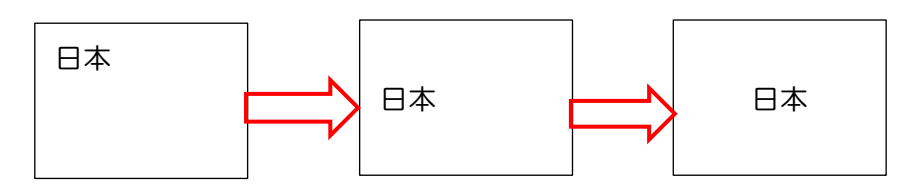

テキストボックスを選択します→ [図の書式] タブを開きます→ [テキスト] グループの [文字列の 配置]をクリックします。

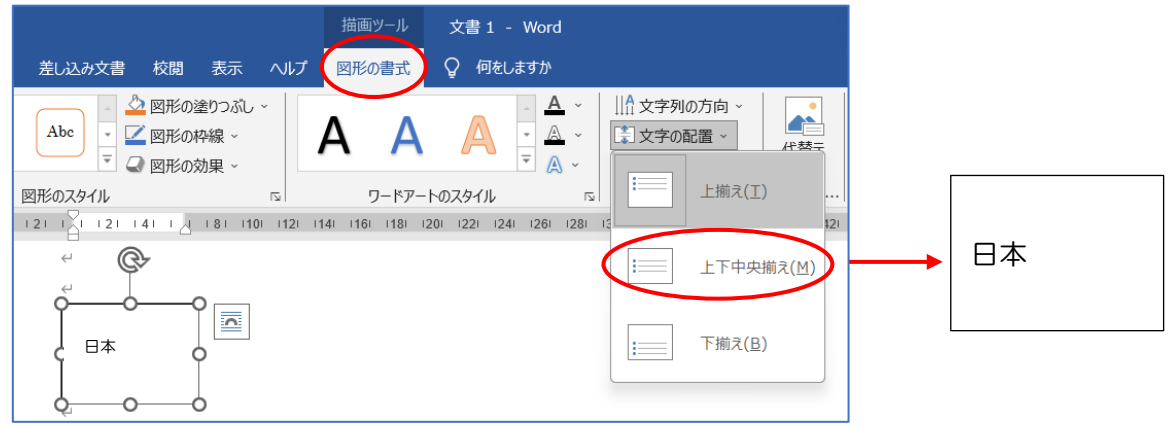

テキストボックスを選択します→「ホーム]タブを選択します→「段落」グループの「文字列を中央 に揃える] をクリックします。

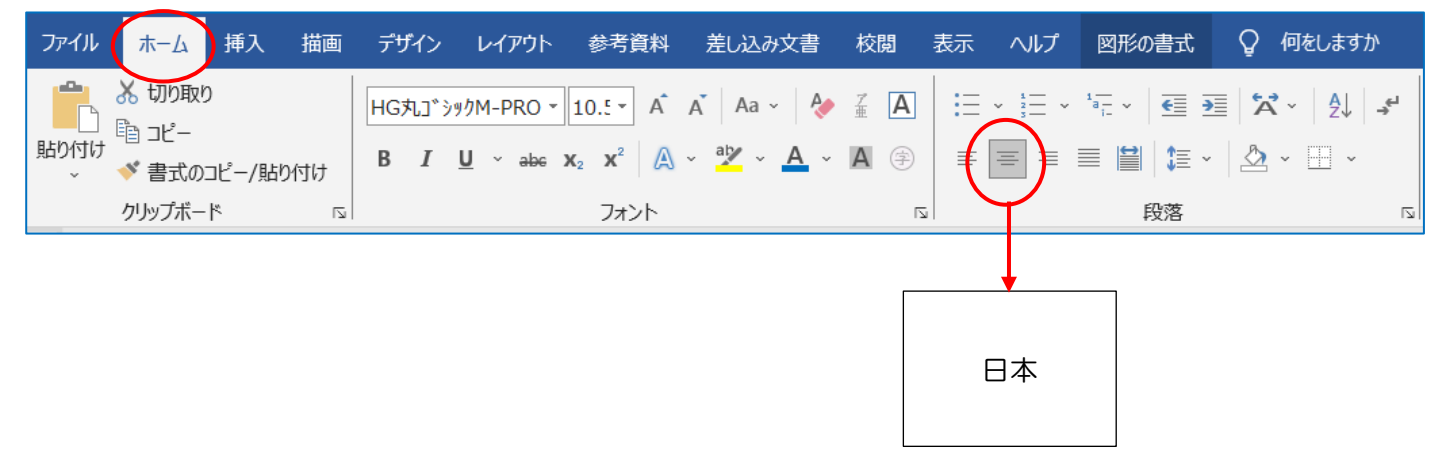